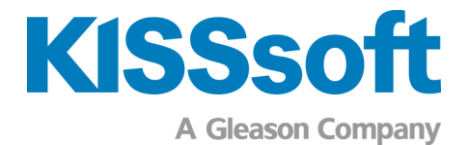

# Release KISSdesign 2024 – alcune funzioni scelte

#### Interfaccia utente intuitiva

- "Look and feel" di KISSsoft
- Visualizzazione dei dati su più finestre

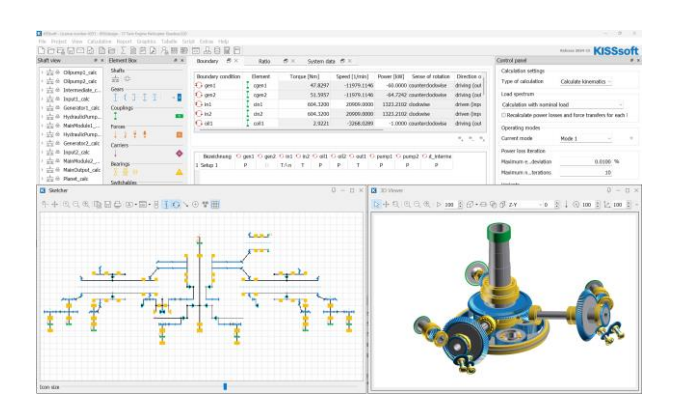

In KISSdesign è possibile disporre finestre e schede su più schermi, così da rendere il flusso di lavoro più snello e avere una buona panoramica dell'intero sistema in fase di ottimizzazione dei singoli componenti.

# Viewer 3D

- Creazione automatica del modello di riduttore in base alle caratteristiche dei componenti
- Verifica di collisione con i dati CAD importati

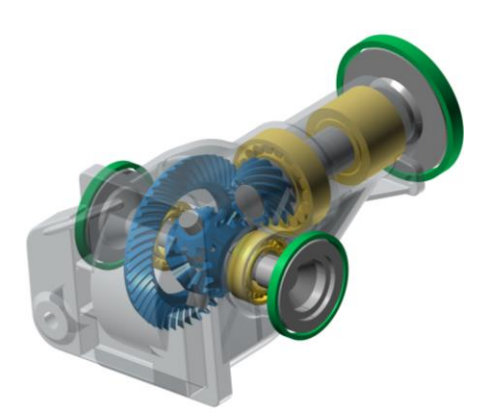

Indipendentemente dalla topologia definita in Sketcher o nella struttura ad albero del modello e a prescindere dai dettagli della ruota dentata e dell'albero che si sta

progettando, il viewer 3D permette di controllare la disposizione e l'utilizzo dello spazio di progettazione.

# Frequenze di eccitazione

- Frequenze di ingranamento e di assieme
- Frequenze naturali e di passaggio dei cuscinetti

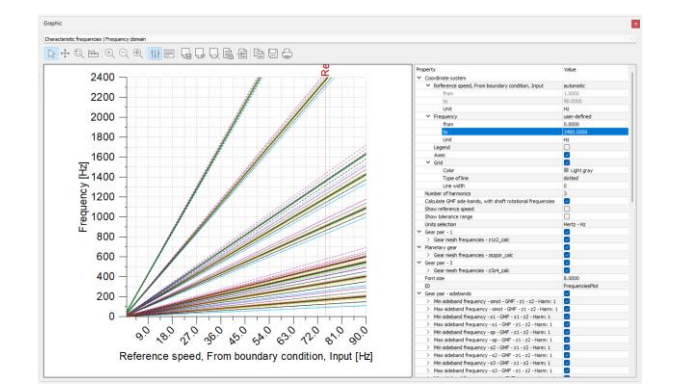

Conoscere le frequenze di ruote dentate e cuscinetti è utile per individuare i possibili errori, al fine di prevenire guasti o programmare gli interventi di manutenzione. Le frequenze vengono calcolate su un intervallo di numero di giri, tenendo conto delle armoniche e delle bande laterali.

## Definizione delle topologie

- Rappresentazione schematica in Sketcher
- Modellazione tramite mouse e tastiera

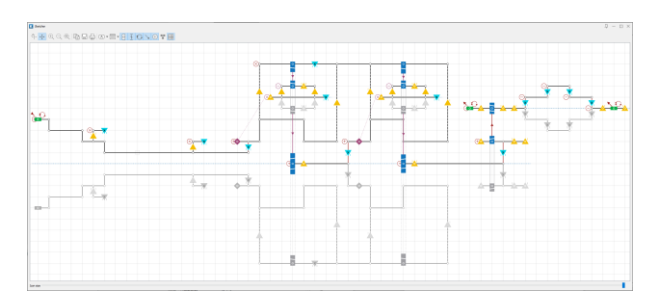

Sketcher permette di definire la topologia di un riduttore o di un sistema di trasmissione come quando si

A Gleason Company Fax: +41 55 254 20 51 Rosengartenstr. 4, 8608 Bubikon info@kisssoft.com Switzerland www.kisssoft.com

**KISSsoft AG** Tel.: +41 55 254 20 50

Sharing Knowledge

utilizza carta e penna. Il sistema viene disegnato all'interno di una griglia utilizzando il mouse e la tastiera.

#### **Note**

- Visualizzazione delle principali caratteristiche dei componenti
- Le denominazioni dei componenti costituiscono il nome dei componenti stessi

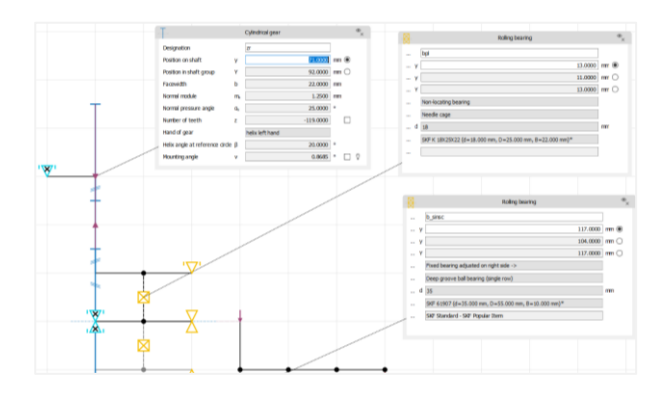

Le note forniscono una rapida panoramica sui dati principali dei componenti, come numero di denti, modulo, lunghezza totale dell'albero o denominazione dei cuscinetti. Ciò semplifica la comunicazione quando si deve controllare o spiegare una progettazione.

## Panoramica dei dati in forma tabellare

- Elenco delle caratteristiche dei componenti
- A livello di sottosistema o sistema

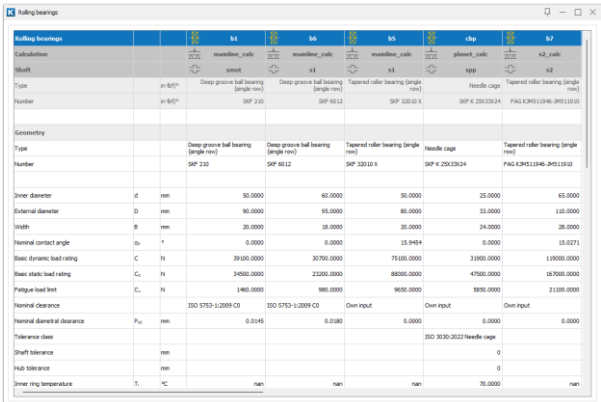

I dati principali di ogni tipo di componente vengono riepilogati all'interno di tabelle. Le tabelle forniscono informazioni sull'assegnazione dei singoli componenti, ad es. rispetto al cuscinetto con su albero.

#### Analisi delle risposte forzate

- Eccitazioni dovute a ingranamenti ecc.
- Forze risultanti sui cuscinetti nel tempo

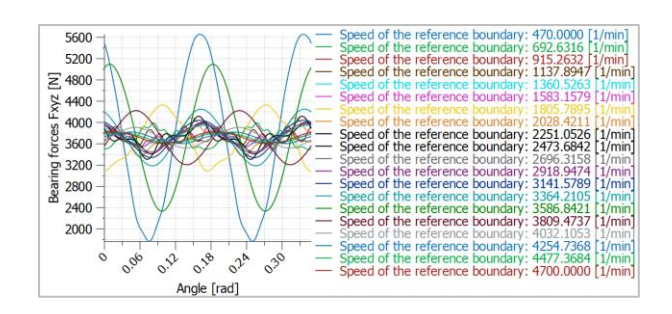

Nell'analisi delle risposte forzate, l'eccitazione derivante dall'errore di trasmissione viene considerata in relazione a tutti gli ingranamenti, gli sbilanciamenti degli alberi e i ripple di coppia. La rumorosità della scatola può essere calcolata attraverso le forze cuscinetto in funzione del tempo.

## Deformazione di sistema

- Visualizzazione 3D dei componenti deformati
- Valutazione dello spostamento nell'ingranamento

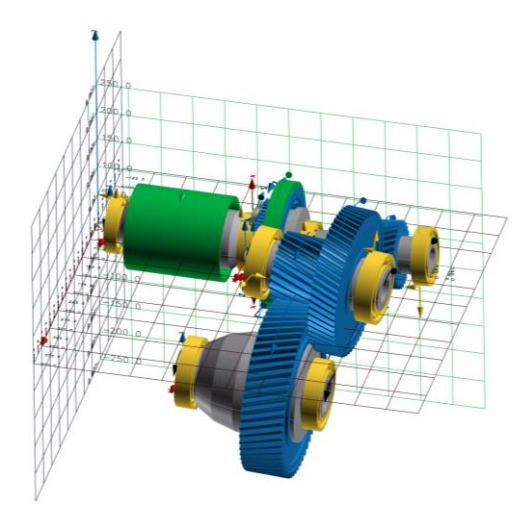

Viene visualizzata la deformazione di sistema. Ciò aiuta a comprendere i fattori principali responsabili degli spostamenti nel riduttore, come ad esempio l'inflessione di alberi, cuscinetti, corpi ruota o scatole.

Su richiesta, attraverso il nostro sito web, è disponibile una versione di prova: www.kisssoft.com/trial